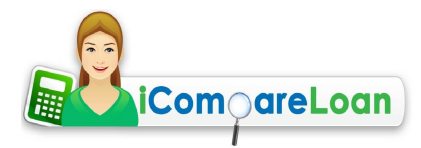

#### **How To Create An Amortisation Schedule For Your Home Loan?**

#### By **[iCompareLoan Editorial Team](http://www.icompareloan.com/resources/tag/icompareloan-editorial-team/)**

If you are a serious borrower keen to learn how the interest and principle payments of your home loan change each month, this article attempts to teach you to create an amortisation schedule for your home loan.

An amortisation schedule presents in a table the total payment, interest, principle and outstanding balance in each period. It can be created with a

- Financial calculator or
- Spreadsheet, like Excel

Unless you are in a financial industry, typically people will not own a financial calculator; but almost everybody has Excel or some other spreadsheet installed on their computer. So here, we will utilise Excel. Nevertheless most of the techniques taught here can also be applied to other spreadsheet programs.

#### **Excel functions**

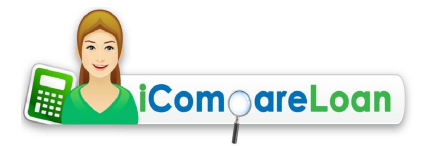

First of all, we will look at the three functions we need to use (Do note that most other spreadsheet programs use the exact same functions).

1. PMT (Rate, NPer,PV, *FV*, *Type*): Total payment (principle and interest) payable for that compounding period

2. PPMT (Rate, Per, NPer, PV, *FV, Type*): Principle payable for that compounding period

3. IPMT (Rate, Per, NPer, PV, *FV, Type*): Interest payable for that compounding period

So what is each of the variables in the parenthesis? Note that the ones in italics are optional.

- Rate (Required): Nominal interest rate for that compounding period
- NPer (Required): Total number of compounding periods
- PV (Required): Present value of the loan
- FV: Loan amount outstanding after all payments have been made. If this variable is omitted, Excel will assume the default value of 0.
- Type: The timing of the payment. It can be either 0 or1. If this variable is omitted, Excel will assume the default value of 0.

# **Value Explanation** 0 Payments are due at the end of the period. (default) 1 Payments are due at the beginning of the period.

For PPMT and IPMT, there is the additional variable 'Per', which is

• Per: The particular compounding period for which you want to find the interest or principle

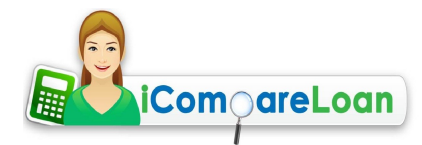

payable.

# **Creating the amortisation schedule**

Rest, or the compounding period, is the frequency in which the outstanding loan amount is calculated. For the purpose of this exercise, we will assume the most common case of a monthlyrest loan.

Example:

 $Rest = Monthly$ 

Loan Amount =  $$1,000,000$ 

Loan Duration  $=$  30 years

Interest Rate  $= 3\%$  per annum for the first year

5% per annum thereafter

We enter these information into the Excel sheet, as below

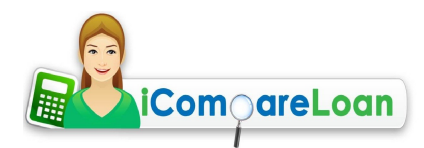

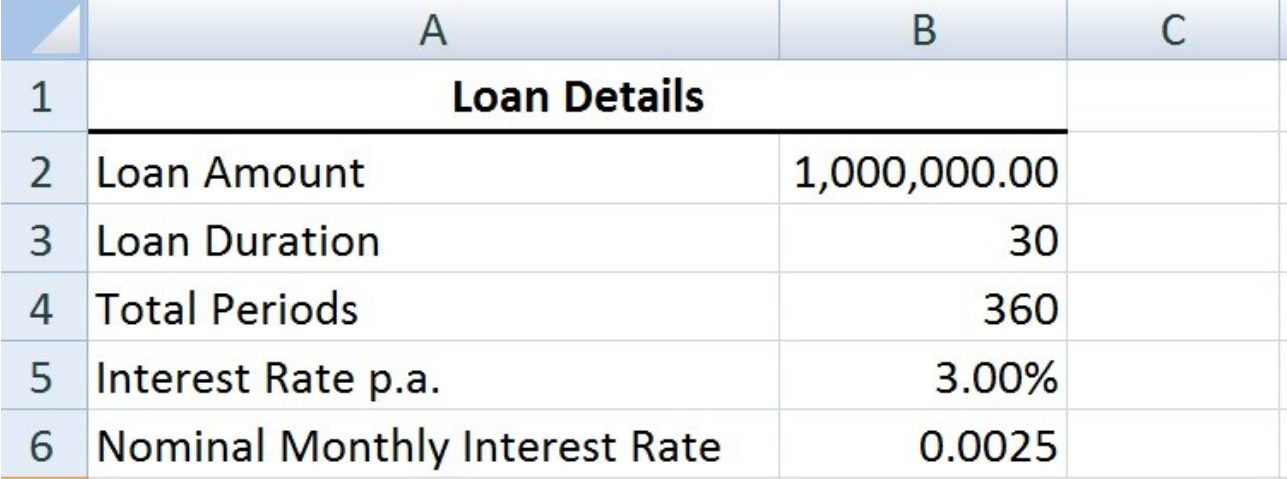

As the frequency in which the outstanding loan is calculated once a month, the number of compounding period each year is 12. The loan lasts for 30 years; hence the 'Total Periods' is 12 x 30  $= 360$ 

Since compounding is done 12 times a year, the 'Nominal Monthly Interest Rate' becomes  $3\frac{1}{2} =$ 0.0025.

Next, we proceed to set up the amortisation table as below

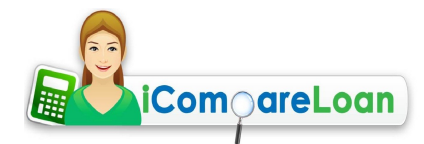

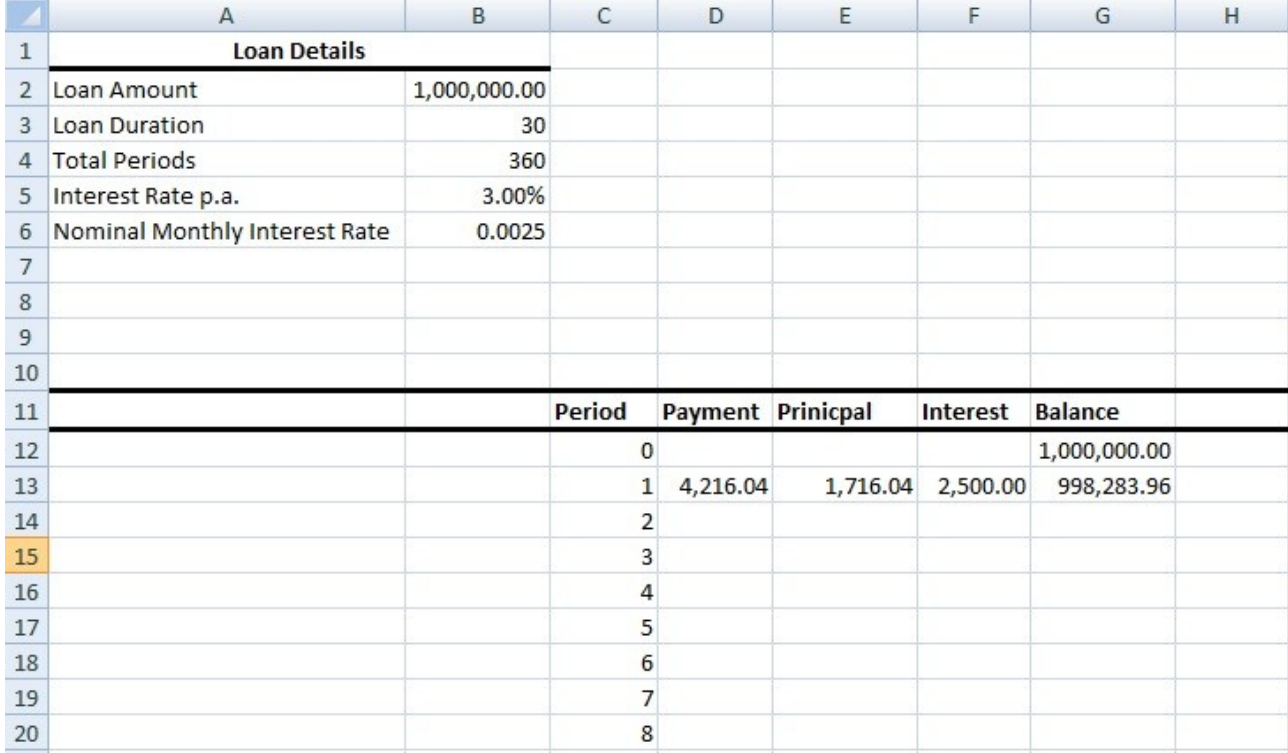

We will need to make use of the functions to obtain the 'Payment', 'Principle', 'Interest' and 'Balance'. Table 1 illustrates the syntax to enter for each of the cells. Note that we include \$ for some variables, this is to freeze the cell references so that they remain the same as we drag the formulas down.

# **Table 1**

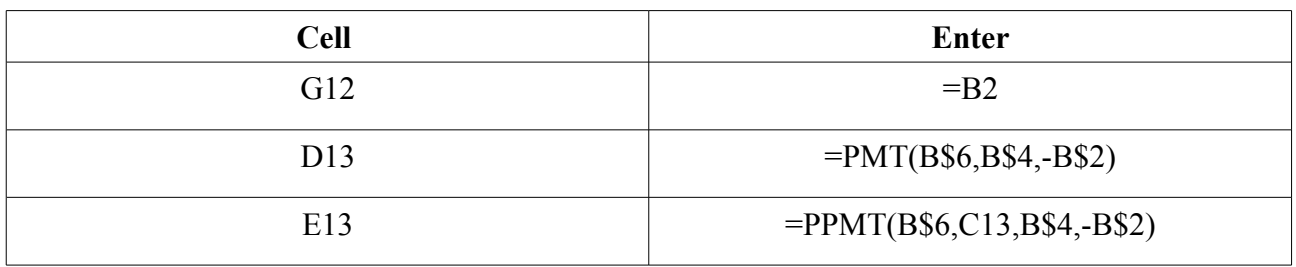

# [Join us](http://www.propertybuyer.com.sg/mortgage/franchise) | [Login for Financial Advisors](http://www.icompareloan.com/consultant) | SMS us at +65 – 9782 - 8606

Home Loan | Commercial Loan | Refinance Loan | \*Financial Planning | \*Insurance

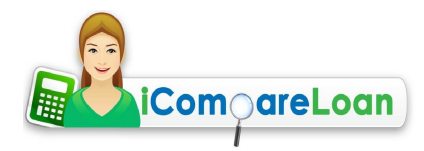

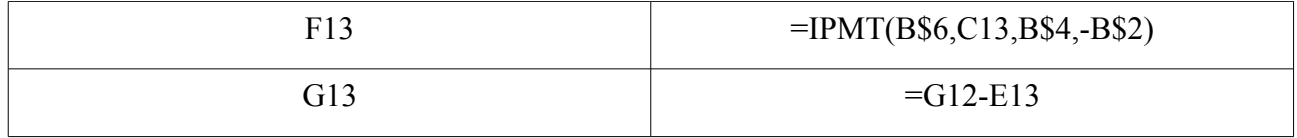

So after finding the values for Period 1, which in our case is the amorisation schedule for the first month, how do we find the values for the next 11 months of the year? It will be too tedious to retype the syntax with variation for each of the months.

For those readers who are proficient in Excel, the answer is obvious! Select D13: G13 and drag the selection down until Period 12. And you will obtain the below.

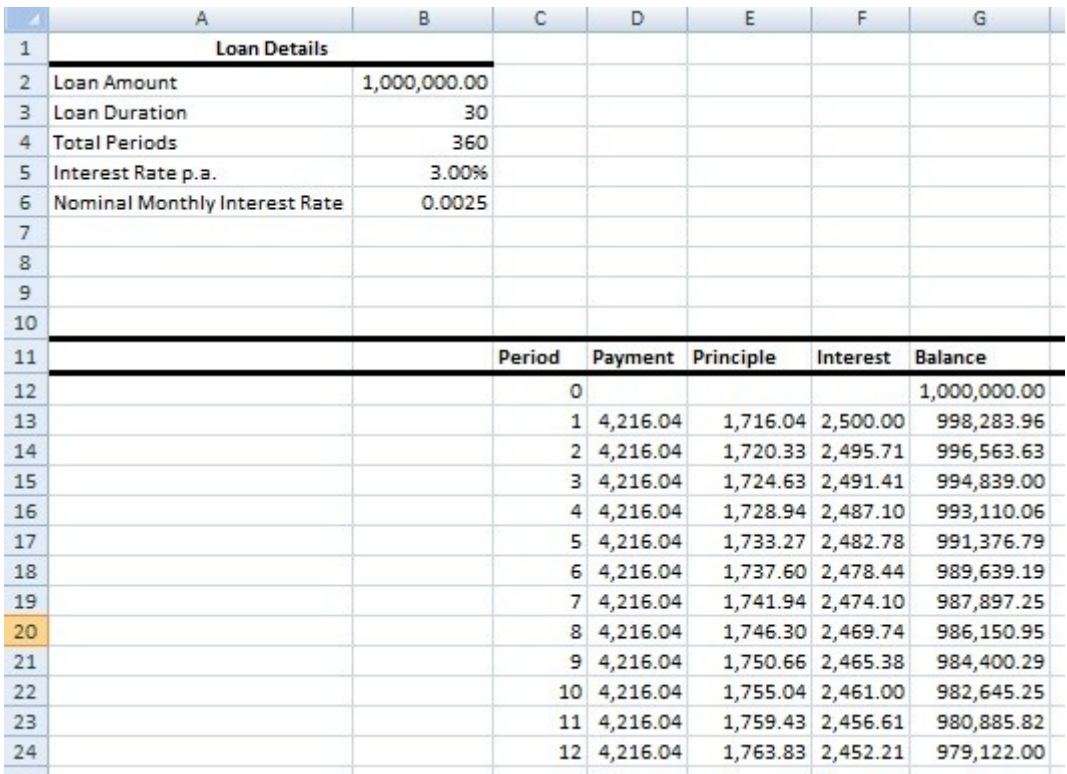

[Join us](http://www.propertybuyer.com.sg/mortgage/franchise) | [Login for Financial Advisors](http://www.icompareloan.com/consultant) | SMS us at +65 – 9782 - 8606

Home Loan | Commercial Loan | Refinance Loan | \*Financial Planning | \*Insurance

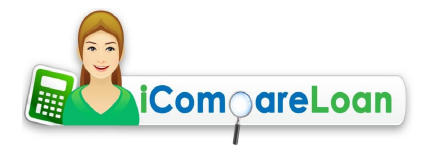

So after finding the amorisation schedule for the first year, what about the second year? We set up a new amortization schedule with different values, as below.

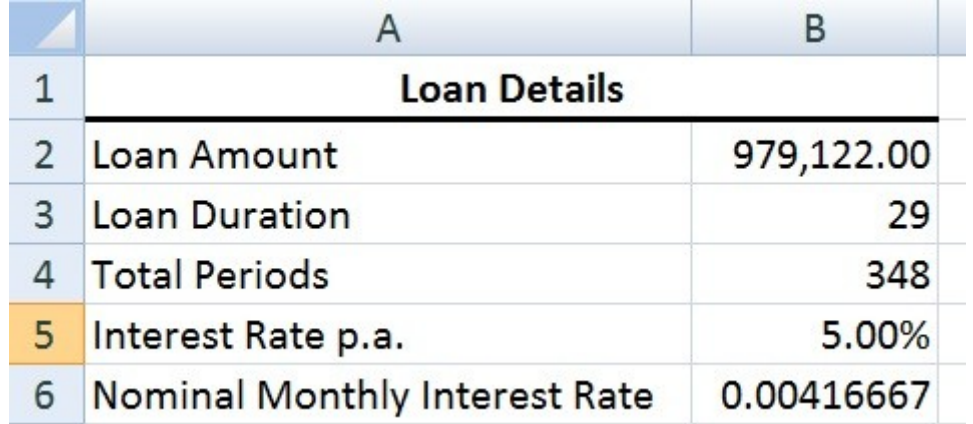

The loan amount becomes the outstanding balance at the end of the first year (i.e. Period 12), which is \$ 979,122.

The remaining loan duration is 29 years; while the annual interest rate becomes the  $2<sup>nd</sup>$  year rate.

To find the amortisation schedule for Period 0 and 1 we enter the exact same syntax as in Table 1.

Since there is no change in interest rate from the  $2<sup>nd</sup>$  year onwards, we can drag the formulas down until the end of the loan, which is the  $348<sup>th</sup>$  period.

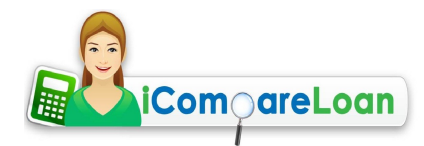

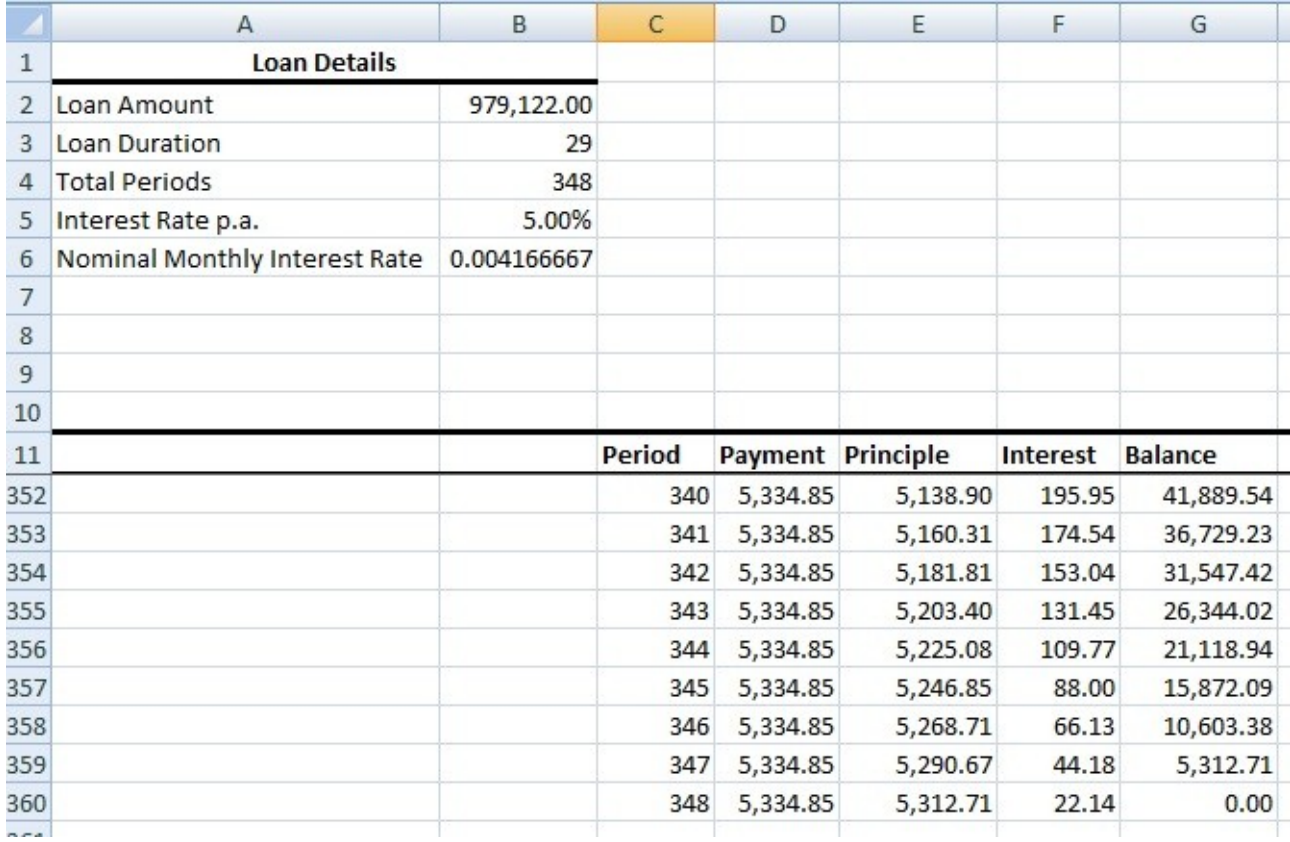

At the 348<sup>th</sup> period, the loan is completely paid off, so the balance (outstanding loan) is \$0.

The amortisation schedule worksheet, with the formulas, can be DOWNLOADED **[HERE](http://www.icompareloan.com/resources/wp-content/uploads/2013/03/Amortisation-Schedule-Template1.xlsx)**. To calculate the amortization schedule for your loan, all you have to do is key the relevant information in the 'Loan Details'. And presto! You can see the amortisation schedule for Period 0 and 1. Pull and drag the formulas down to find the values for the rest of the periods.

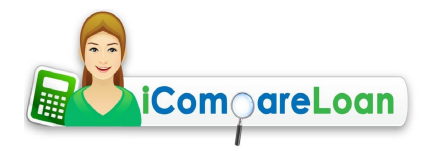

Home Loan | Commercial Loan | Refinance Loan | \*Financial Planning **http://www.iCompareLoan.com/** +65 – 9782 – 8606

For advice on a new loan, go [here.](http://www.icompareloan.com/new_loan) For refinancing advice, go [here.](http://www.icompareloan.com/refinance)

*Read more articles at* [PropertyBuyer.com.sg/articles](http://www.propertybuyer.com.sg/articles) [SingaporeHomeLoan.net/blog/](http://www.singaporehomeloan.net/blog/)

[iCompareLoan.com/resources/category/faq/](http://www.iCompareLoan.com/resources/category/faq/)

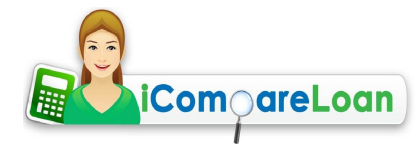

# **About iCompareLoan Mortgage Consultants**

*[iCompareLoan Mortgage Consultants](http://www.icompareloan.com/)* is a research focused independent mortgage broker. We emphasize a consultative approach where we match our client's financial situation with the best fit mortgage loan, not simply a cheap loan.

We also help [property buyers](http://www.icompareloan.com/) in their buying process by helping them avoid pitfalls from unscrupulous property agents. (We are not property agents, therefore there is no conflict of interests.)

We also developed a [proprietary home loan reporting tool](http://www.icompareloan.com/consultant/) which provides amongst other things, 23 years SIBOR history as well as 6 years worth of SOR.

#### **Our Services: -**

Home Loans

Commercial Loans

Refinance Home Loan

- \* Mortgage Insurance
- \* Investment Planning
- \* Portfolio Allocation
- \* Retirement Planning

\* Provided by our associates who are MAS licensed financial advisors.

#### **Why use iCompareLoan Mortgage Consultants?**

Our service is free as banks pay us a commission upon loan deals completion. Banks in turn save on staffing cost as we are not on their payroll.

[Join us](http://www.propertybuyer.com.sg/mortgage/franchise) | [Login for Financial Advisors](http://www.icompareloan.com/consultant) | SMS us at +65 – 9782 - 8606

Home Loan | Commercial Loan | Refinance Loan | \*Financial Planning | \*Insurance

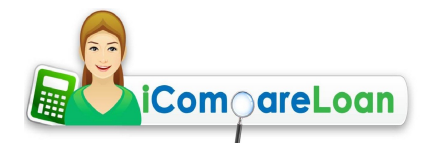

## **Contact us: -**

Email: [loans@PropertyBuyer.com.sg](mailto:loans@PropertyBuyer.com.sg) Tel: 6100 – 0608 SMS: 9782 – 8606

URL: [www.iCompareLoan.com/](http://www.icompareloan.com/) [www.PropertyBuyer.com.sg/mortgage](http://www.propertybuyer.com.sg/mortgage) [www.SingaporeHomeLoan.net](http://www.singaporehomeloan.net/)

Join as mortgage consultant: [www.iCompareLoan.com/consultant](http://www.icompareloan.com/consultant)

Start a Mortgage Franchise: [www.PropertyBuyer.com.sg/mortgage/franchise](http://www.propertybuyer.com.sg/mortgage/franchise)

Check if you qualify to join us: [Career at Property Buyer](http://propertybuyer.com.sg/articles/career-mortgage-consultant/career-at-property-buyer-mortgage-consultant/)

GUEST WRITERS - Do write in at [loans@propertybuyer.com.sg](mailto:loans@propertybuyer.com.sg) (Researchers with the ability to write in the Singapore perspective preferred)